## **Siro KÄYTTÖOHJE**

Tämä dokumentti sisältää tietoa Siro-sisäilmanlaatulähettimen käyttöönotosta ja käytöstä. Ennen kuin aloitat, varmista että lähetin on asennettu asennusohjeiden mukaisesti.

**INSTRUMENTS |** 

**Siro & Siro-MOD**

Siro-sisäilmanlaatulähetin on saatavilla useilla eri varusteluvaihtoehdoilla. Laitteeseen voidaan kalustaa lämpötila- ja kosteusmittauksen rinnalle hiilidioksidipitoisuuden (CO<sub>2</sub>) ja haihtuvien orgaanisten yhdisteiden (VOC) mittaukset tai vaihtoehtoisesti partikkelimittaus (PM). Laitteen käyttöliittymäksi on valittavissa LCD-näyttö, jota ohjataan kolmella painonapilla. Ulkoisiksi liitynnöiksi on saatavilla Modbus-kommunikaatioväylä ja virtaulostulot. Jänniteulostulot kuuluvat aina laitteen kalustukseen.

Tässä dokumentissa kuvataan näytöllä varustetun (-D) laitteen käyttöliittymän toiminta. Tätä ohjetta seuraamalla lähettimen käyttöönotto on helppoa.

Käyttöohjetta luettaessa tulee huomioida, mitä varusteluvaihtoehtoja laite sisältää. Käyttööliittymän valikoissa esitetään ainoastaan laitteeseen varustettujen mittausten tietoja. Lisätietoja mittauksista löytyy tämän käyttöohjeen lopusta.

## **Laitteen rakenne**

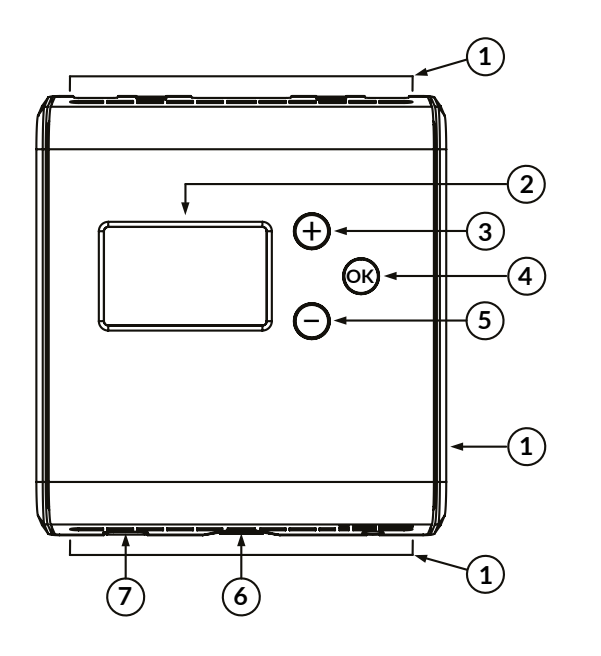

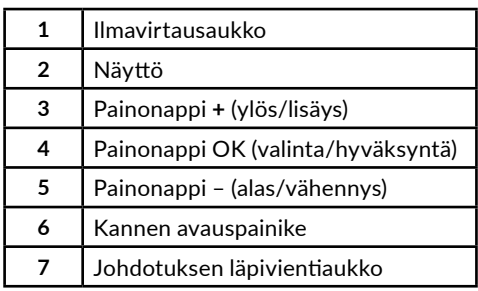

## **Laitteen käyttö**

Laitteen fyysinen käyttöliittymä sisältää LCD-näytön ja kolme painonäppäintä. Käyttöliittymän avulla näytölle voidaan valita halutut mittausarvot ja säätää laitteen asetuksia. Huomioi, että valikon lukitusjumpperin ollessa kytkettynä, valikon avaus on estetty eikä näyttö reagoi (oĸ)-painikkeeseen. Katso asennusohjeesta lisäohjeita lukitusjumpperiin liittyen.

Näppäinten toiminnot:

 $\begin{matrix} + \ 1 \end{matrix}$  $\widehat{\phantom{a}}$ **OK**

Ylöspäin valikossa / arvon lisäys

Alaspäin valikossa / arvon vähennys

Valikon avaus / valinta (lyhyt painallus) / paluu perusnäkymään (pitkä painallus)

### **Valikkorakenne**

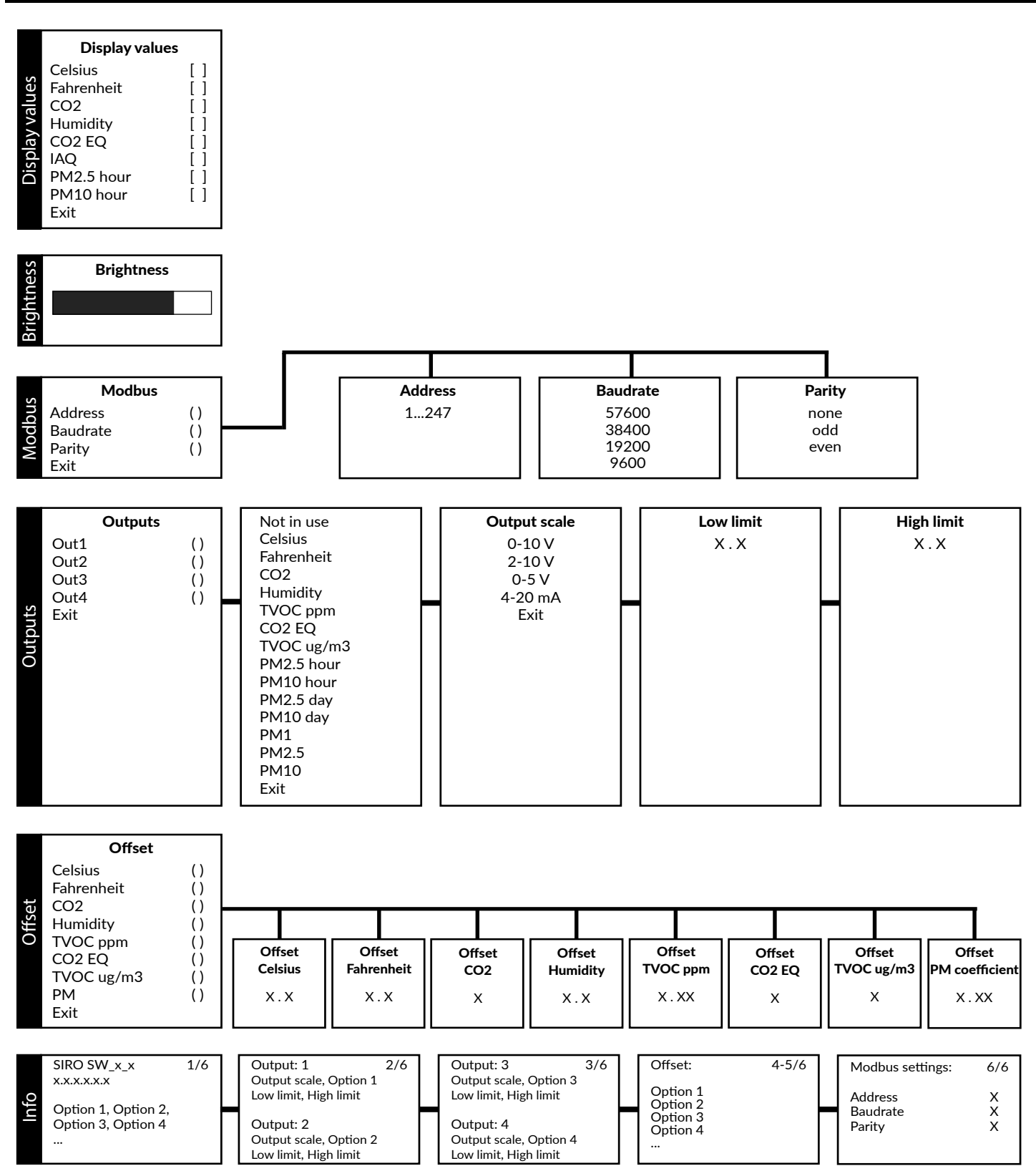

## **1. MITTAUSarvojen valinta näytölle**

# **1.1 Näytön näkymä**

Näytön perusnäkymä skaalautuu sen mukaan, kuinka monta mittausarvoa näytölle on valittu. Näytöllä voidaan näyttää yhtä aikaa 1–4 mittausarvoa (katso kuva 1a). Jos valittuja mittausarvoja on 5 tai enemmän, yksittäiset mittausarvot vaihtuvat näytöllä 10 sekunnin välein. Perusnäkymässä yksittäisiä mittausarvoja voidaan selata  $\oplus$ - ja  $\ominus$  -näppäimillä. Näyttö palaa asetusvalikosta automaattisesti perusnäkymään, jos näppäimiä ei paineta 30 minuutin aikana.

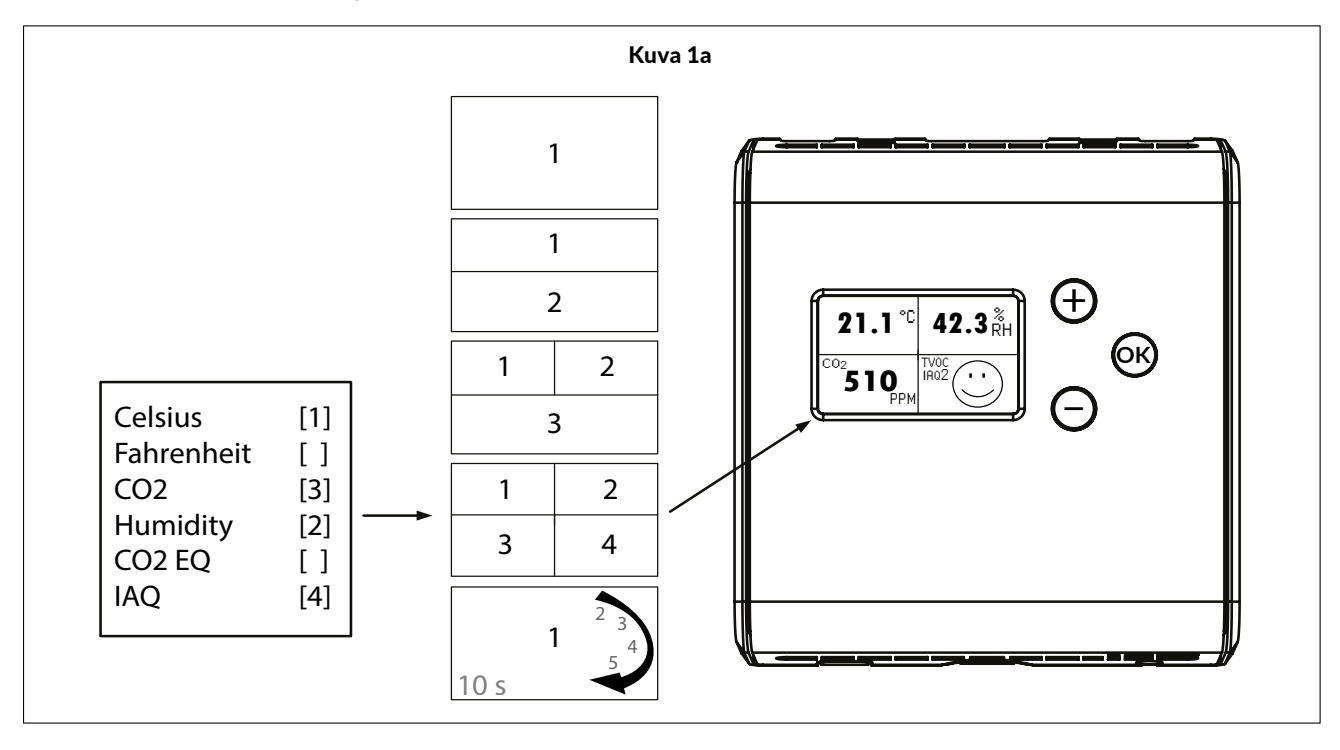

## **1.2 Mittausarvojen valinta**

Katso lisätietoja mittauksista sivulta 8.

1) Paina  $\overline{\text{OR}}$  avataksesi asetusvalikon.

2) Valitse asetusvalikosta *Display values*.

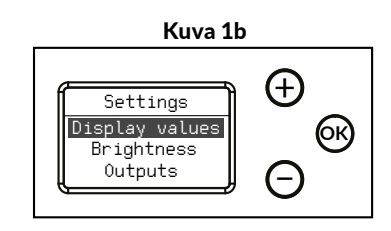

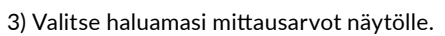

- $\bullet$  Selaa valikkoa  $\bigoplus$  ja  $\bigoplus$  -näppäimillä.
- Valitse näytölle/poista näytöltä haluamasi mittausarvot (OK) -näppäimellä.

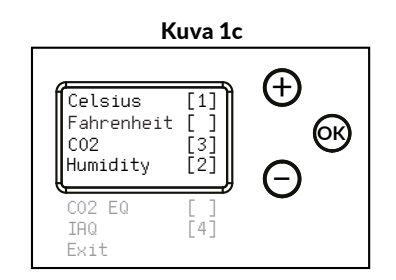

4) Valitse *Exit* poistuaksesi valikosta.

• Selaa valikossa kohtaan *Exit* ja paina **OK** palataksesi asetusvalikkoon tai pidä -näppäintä pohjassa palataksesi **OK**

perusnäkymään.

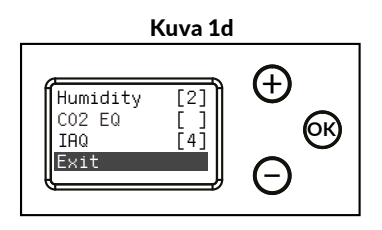

## **2. Näytön kirkkauden säätö**

1) Paina  $\overline{\omega}$  avataksesi asetusvalikon.

Tässä kohdassa säädetään näytön lepotilan kirkkautta. Näytön kirkkaus on aina maksimitasolla, kun näppäimiä painetaan.

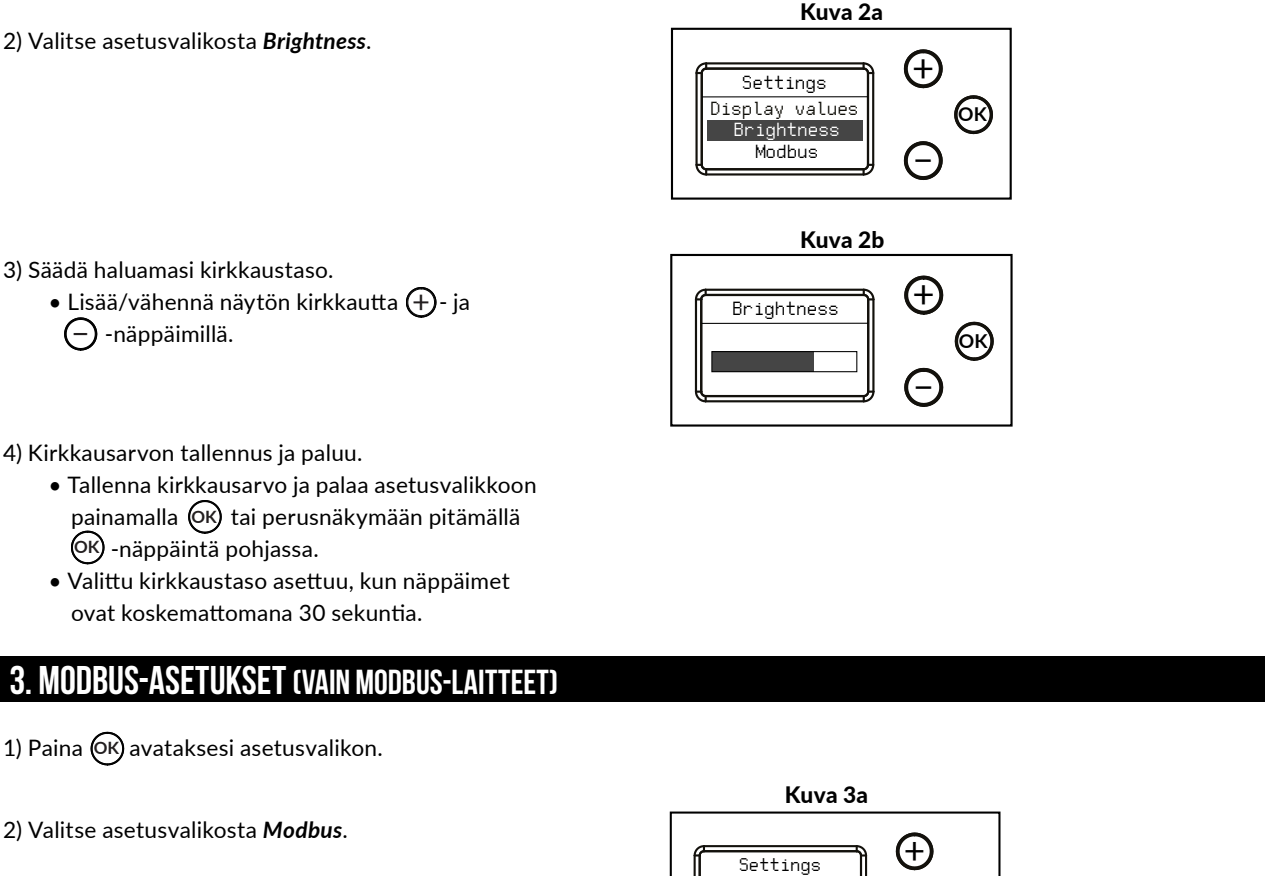

3) Säädä haluamasi kirkkaustaso.

 $\bullet$  Lisää/vähennä näytön kirkkautta  $\bigoplus$ - ja

perusnäkymään.

4) Valitse *Exit* poistuaksesi Modbus-valikosta. • Selaa valikossa kohtaan *Exit* ja paina **OK** palataksesi asetusvalikkoon tai pidä -näppäintä pohjassa palataksesi **OK**

3) Valitse Modbus-valikosta haluamasi parametrit.  $\bullet$  Voit selata parametrejä  $\bigoplus$ - ja  $\bigoplus$ 

-näppäimillä ja asettaa ne painamalla (OK).

Address (Modbus-osoite): 1 – 247 (oletusasetus = 1) Baudrate (siirtonopeus): 9600 / 19200 / 38400 / 57600 Parity (pariteetti): none / even / odd

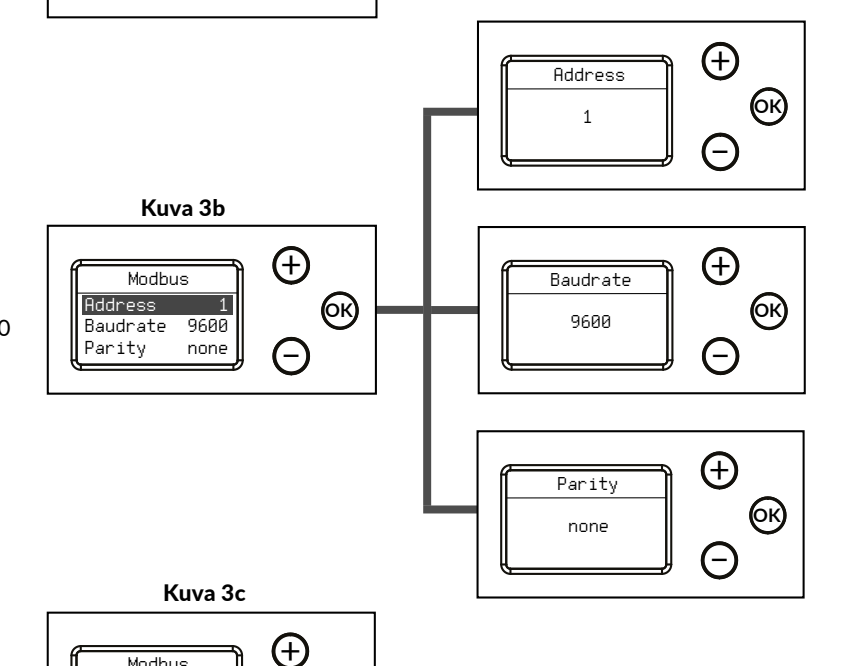

**OK**

**OK**

 $\widehat{\Xi}$ 

 $\widehat{\Xi}$ 

Display values Brightness **Modbus** 

 $F \vee i +$ 

Modbus

Baudrate 9600<br>Parity none Parity

## **4. Ulostulot**

Laitteessa on neljä vapaasti konfiguroitavaa ulostuloa, joihin kuhunkin voidaan valita virta- (optio) tai jänniteviesti. Ulostuloviesti täytyy valita ensin jumppereilla (katso asennusohje), jonka jälkeen ulostulojen asetuksia voidaan muuttaa *Outputs*-valikosta.

1) Paina  $\overline{OR}$  avataksesi asetusvalikon.

2) Valitse asetusvalikosta *Outputs*.

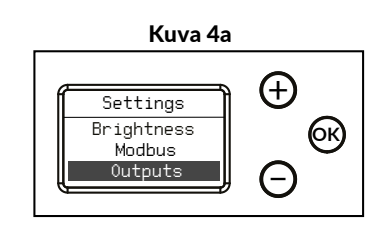

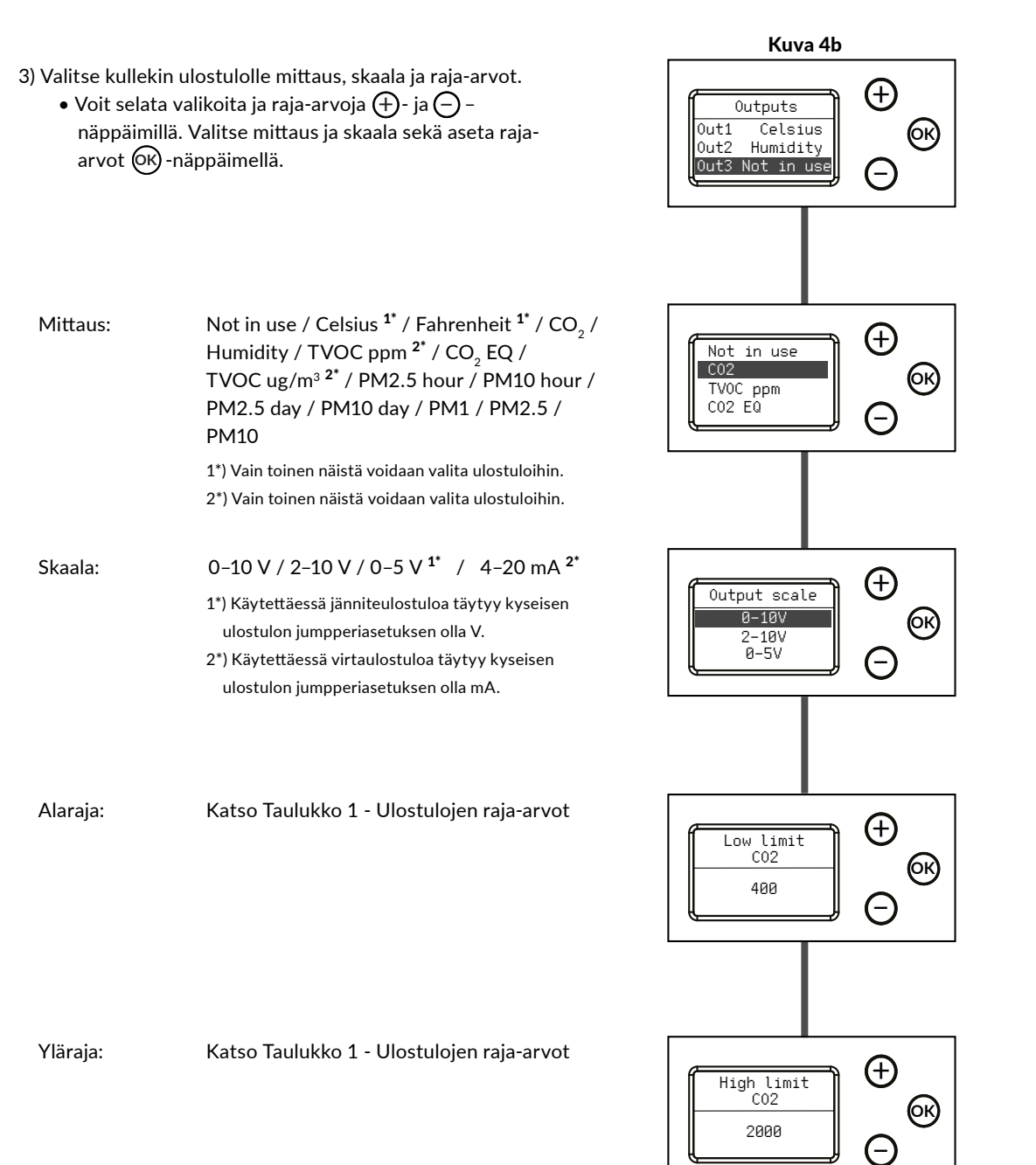

#### **Ulostulot jatkuu**

#### Taulukko 1 - Ulostulojen raja-arvot

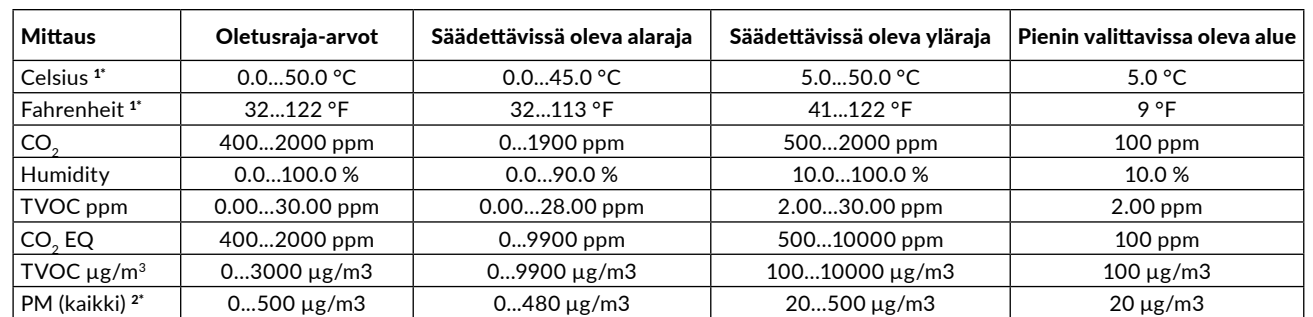

1\*) Celsius- ja Fahrenheit-raja-arvot ovat sidoksissa toisiinsa, jolloin yhden mittauksen raja-arvojen muutos muuttaa myös toisen mittauksen raja-arvoja.

2\*) PM2.5, PM2.5 hour ja PM2.5 day jakavat keskenään samat raja-arvot.

PM10, PM10 hour ja PM10 day jakavat keskenään samat raja-arvot.

Yhden raja-arvon muuttaminen muuttaa kahden muun raja-arvoa.

4) Valitse *Exit* poistuaksesi Outputs-valikosta.

• Selaa valikossa kohtaan *Exit* ja paina **OK** palataksesi asetusvalikkoon tai pidä -näppäintä pohjassa palataksesi **OK**

perusnäkymään.

# **5. Poikkeutus (Offset)**

Poikkeutusominaisuus mahdollistaa kenttäkalibroinnin. Tämä on tarpeellinen sovelluksissa, jotka vaativat vuotuisen kalibroinnin.

1) Paina  $\overline{OR}$  avataksesi asetusvalikon.

2) Valitse asetusvalikosta *Offset*.

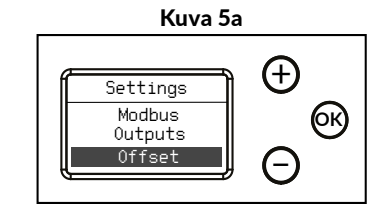

**OK**

 $\bigoplus$ 

Outputs Out3 CO2 Out4 TVOC ug/m3 Exit

Kuva 4c

 $\widehat{\Xi}$ 

3) Valitse kullekin mittaukselle poikkeutusarvo.

 $\bullet$  Voit selata Offset-valikkoa ja raja-arvoja  $\bigoplus$ - ja $\bigodot$  – näppäimillä. Valitse mittaus ja aseta raja-arvot – **OK** näppäimellä.

Katso Taulukko 2 - Poikkeutuksen raja-arvot.

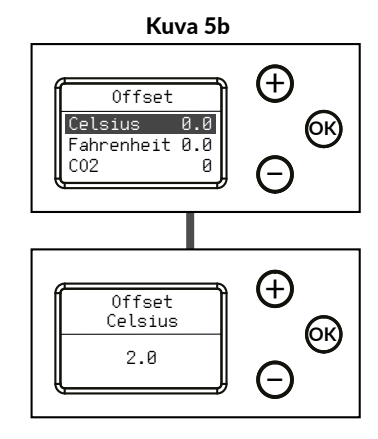

## **Poikkeutus (Offset) jatkuu**

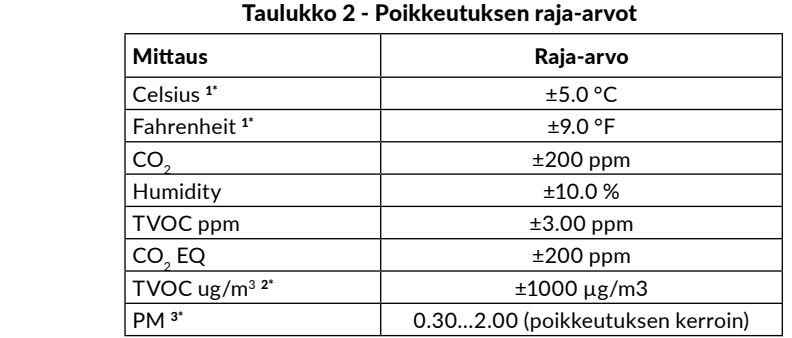

1\*) Celsius- ja Fahrenheit-raja-arvot ovat sidoksissa toisiinsa, jolloin yhden mittauksen raja-arvojen muutos muuttaa myös toisen mittauksen raja-arvoja.

2\*) TVOC µg/m3 -poikkeutus vaikuttaa myös TVOC-pohjaiseen IAQ-arvoon.

3\*) PM-poikkeutus vaikuttaa myös PM-pohjaiseen IAQ-arvoon.

4) Valitse *Exit* poistuaksesi Offset-valikosta.

• Selaa valikossa kohtaan *Exit* ja paina **OK** palataksesi asetusvalikkoon tai pidä -näppäintä pohjassa palataksesi **OK** perusnäkymään.

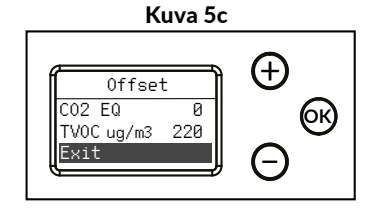

#### **6. Info**

Info-näkymässä on esitetty kootusti laitteen tiedot ja asetukset.

1) Paina  $\overline{\omega}$ avataksesi asetusvalikon.

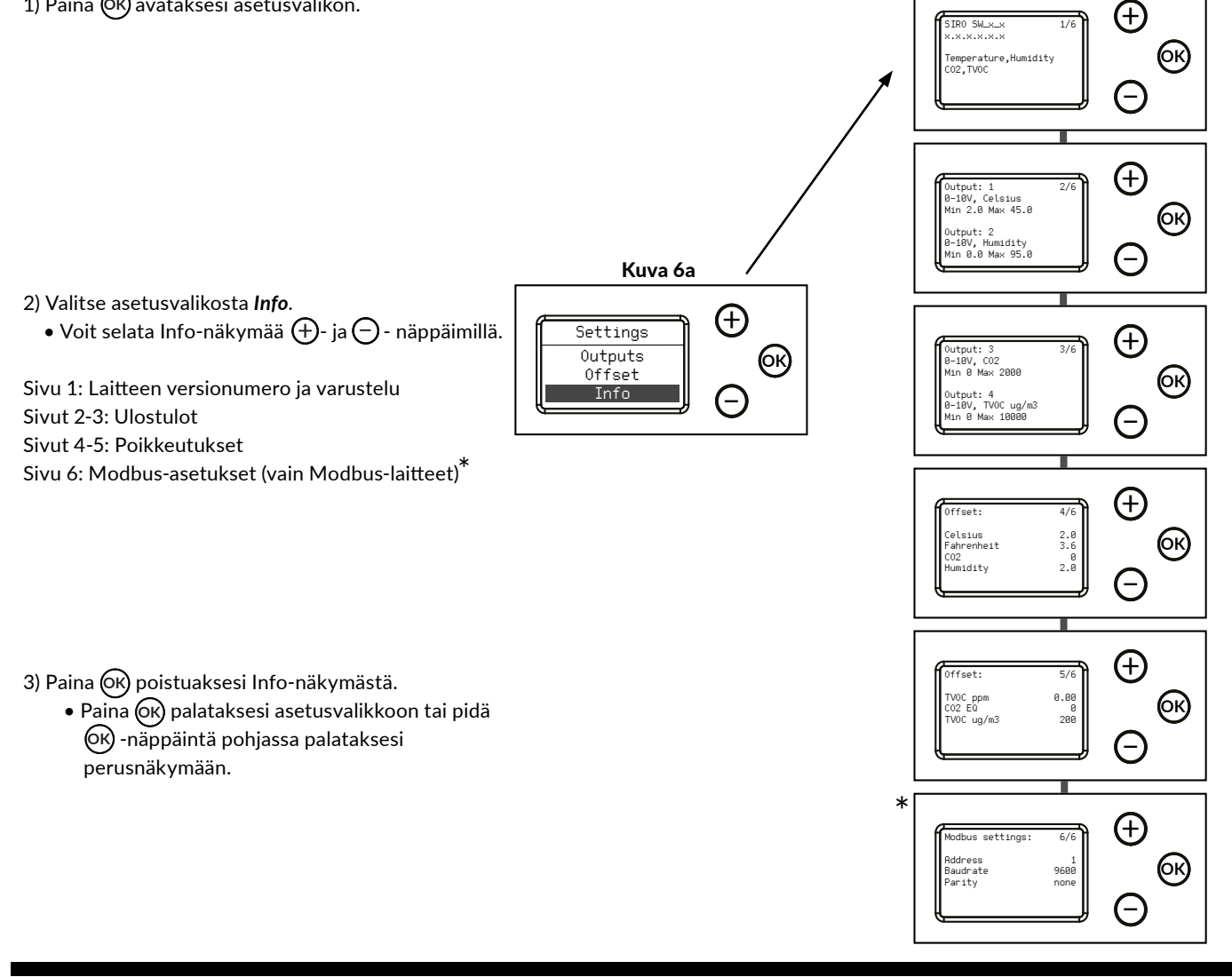

## **Tietoa mittauksista**

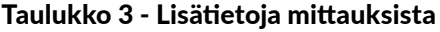

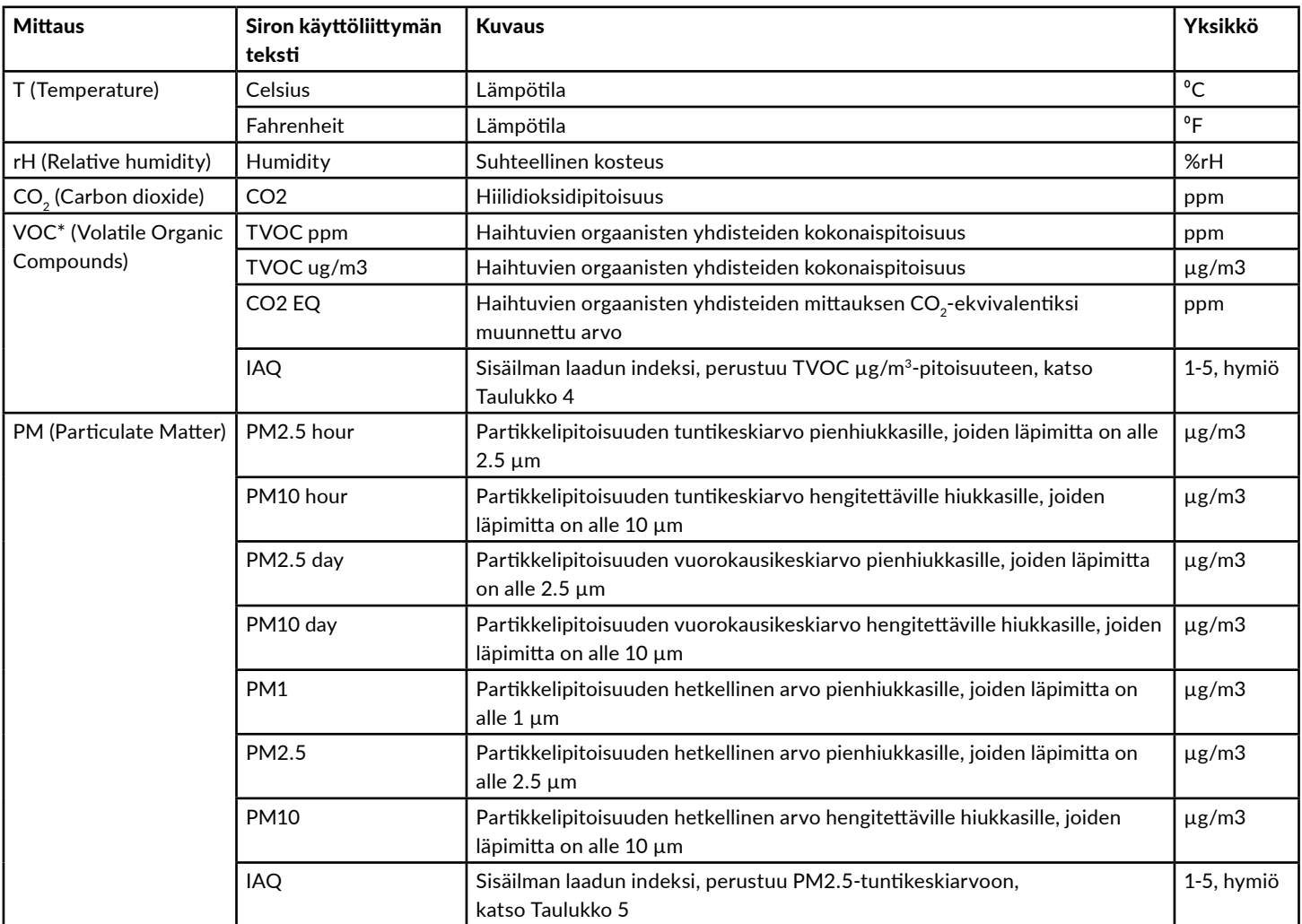

\* VOC-anturi on viritetty tyypilliselle 22 VOCin IAQ-seokselle (määrittely Mølhave et al. 1997)

#### Taulukko 4 - TVOC tasot Taulukko 5 - PM tasot

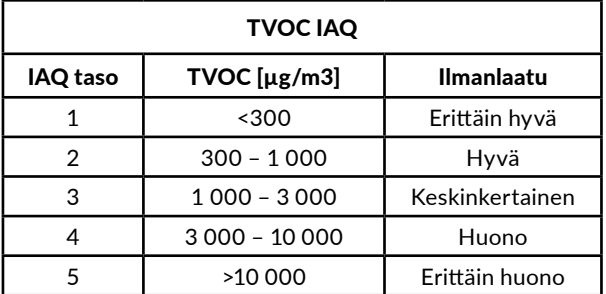

Perustuu Saksan ympäristöviraston (UBA) tutkimuksiin.

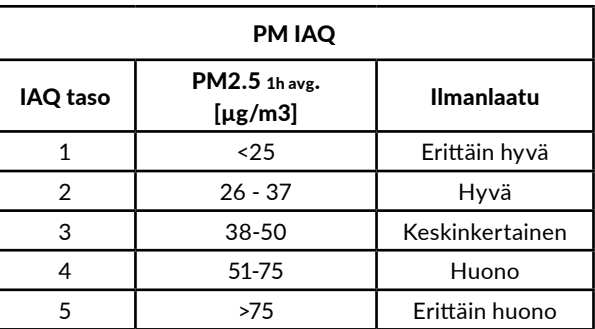

Perustuu Maailman terveysjärjestön (WHO) tutkimuksiin ja PM2.5-pitoisuuden tuntikeskiarvoon.